# DAM-P3044 显示表 硬件使用说明书

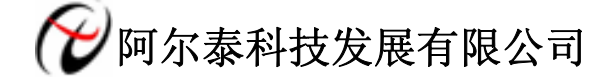

产品研发部修订

# 目录

<span id="page-1-0"></span>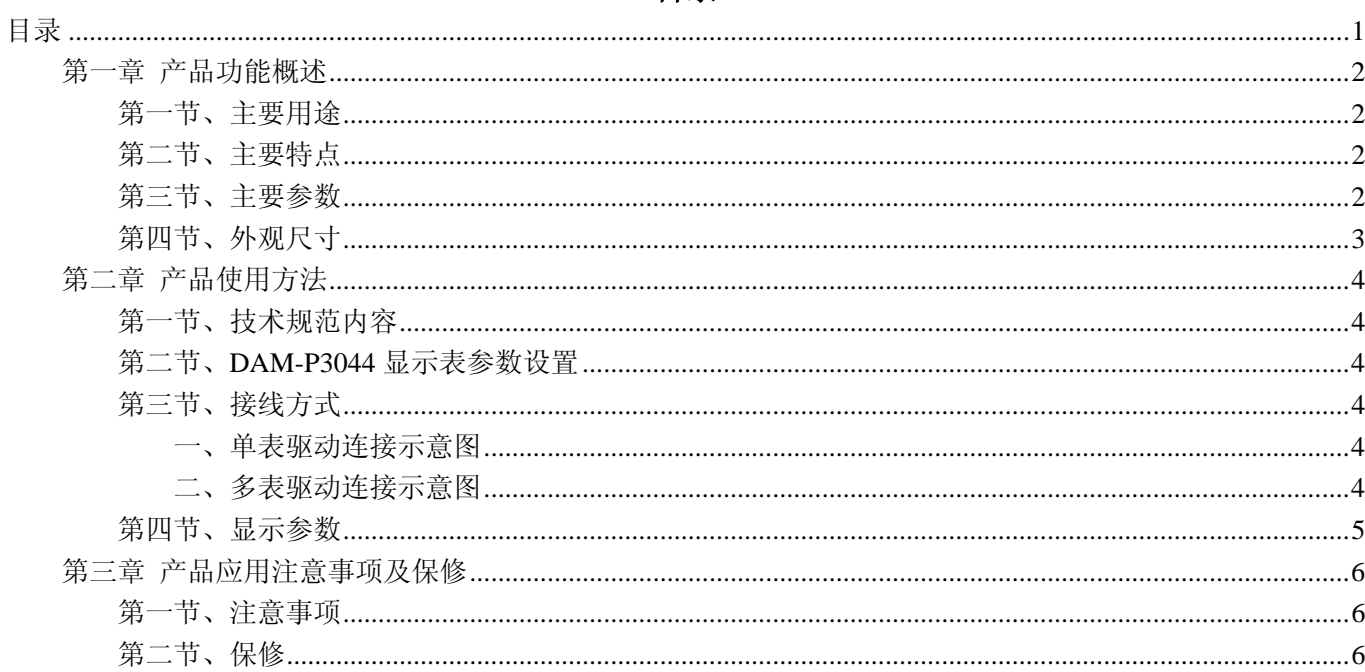

## 第一章 产品功能概述

<span id="page-2-0"></span>信息社会的发展,在很大程度上取决于信息与信号处理技术的先进性。数字信号处理技术的出现改变了信息 与信号处理技术的整个面貌,而数据采集作为数字信号处理的必不可少的前期工作在整个数字系统中起到关键 性、乃至决定性的作用,其应用已经深入到信号处理的各个领域中。我公司推出的 DAM-P3044 模块综合了国内 外众多同类产品的优点,以其稳定的性能、极高的性价比,获得多家试用客户的一致好评,是一款真正具有可比 性的产品,也是您理想的选择。

#### 第一节、主要用途

用于可编程控制器(简称 PLC)、DCS、计算机等控制、采集系统显示某些数据、参数(如温度、压力、流 量、速度、角度、位置、数量、频率、转速、电压、电流、功率、时间、故障代码等)。

#### 第二节、主要特点

- Profibus dp 现场总线通讯方式
- 9.6Kbps~6Mbps 波特率自适应
- 4位 0.8" LED 数码显示
- 显示范围为 0000~9999
- 带正负号共 15 个扩展特殊符号显示
- 小数点位置可编程控制
- 采用 Profibus dp 通讯, 最多可连接 125 块数码显示表
- 电源极性保护、通讯网络相互隔离
- 显示值与 PLC 内部数据完全一致,精确、无误差、无零漂、无需计量

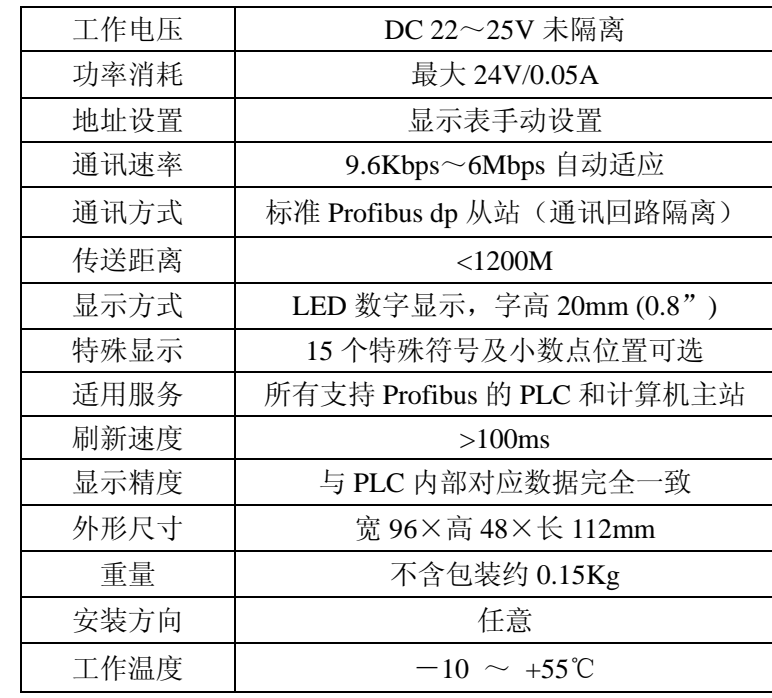

#### 第三节、主要参数

(表 1)

2

## <span id="page-3-0"></span>第四节、外观尺寸

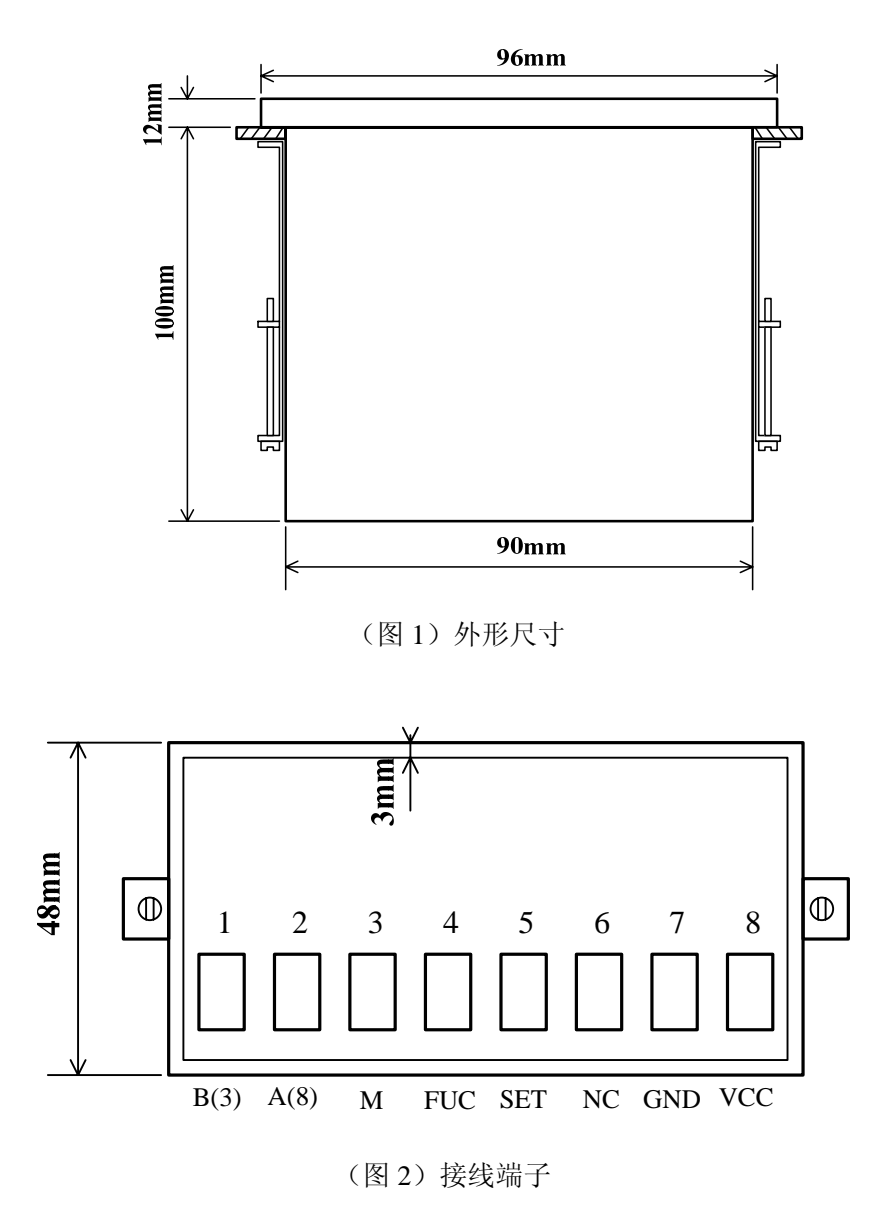

## 第二章 产品使用方法

#### <span id="page-4-0"></span>第一节、技术规范内容

- ① 符合 Profibus dp 从站组网方式,最多可达 125 块;
- ② 快速显示来至主站系统送来的 PQWxx 字数据,或特殊符号,真实显示主站信息;
- ③ 通讯速率自动适应,无需设置;
- ④ 站地址设置无需打开仪表,通过端子即可设置。

#### 第二节、**DAM-P3044** 显示表参数设置

DAM-P3044 显示表出厂参数设置为地址 03H。

如果需要修改参数则可按以下步骤进行:

① 将模块的 M 和 FUC 端子短接, 然后通电, 则模块上电后进入参数配置状态, 显示"AXXX", "XXX"为 从站地址, 此时断开 M 和 FUC, 模块依然在参数配置状态, 除非重新上电。

② 当再次短接 M 和 FUC 时,显示状态会由"AXXX"变为"0"再短接一次到"――――",再短接回到"AXXX" 依次循环。

3 在显示 "AXXX"时短接一下 M 和 SET, 则地址值+1, 直到 126 后又为 1; 在 "0"时接一下 M 和 SET, 会变为 "0. " "0. 0" "0. 00" "0. 000"再到 "0"表示不由符号位控制的情况下小数点的位置, 此小数点位置设 置在符号控制数据不为 0 的情况下无效。

④ 修改完数据后短接 M 和 FUC 在显示"――――"后再瞬间短接 M 和 SET 即确认保存设置数据显示"SAVE" 后又回到显示"AXXX",如果不需要再设置,则断电后再次进入正常状态即可。

综上所述,在整个设置过程中短接 M 和 FUC 或 SET,实际上 FUC 和 SET 相当于两个按键。

#### 第三节、接线方式

#### 一、单表驱动连接示意图

#### DAM-P3044

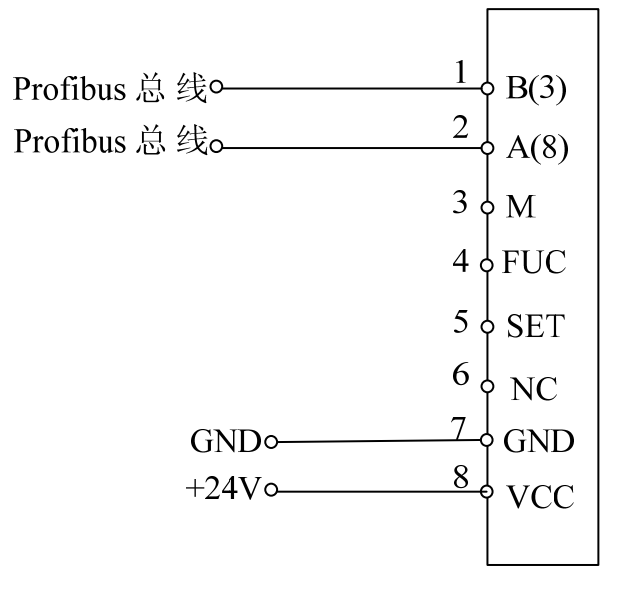

(图 3)

#### 二、多表驱动连接示意图

在 Profibus dp 现场网络中,表地址不能与 DAM-P3044 显示表相同网络的其他设备地址重复。举例如图 4:

<span id="page-5-0"></span>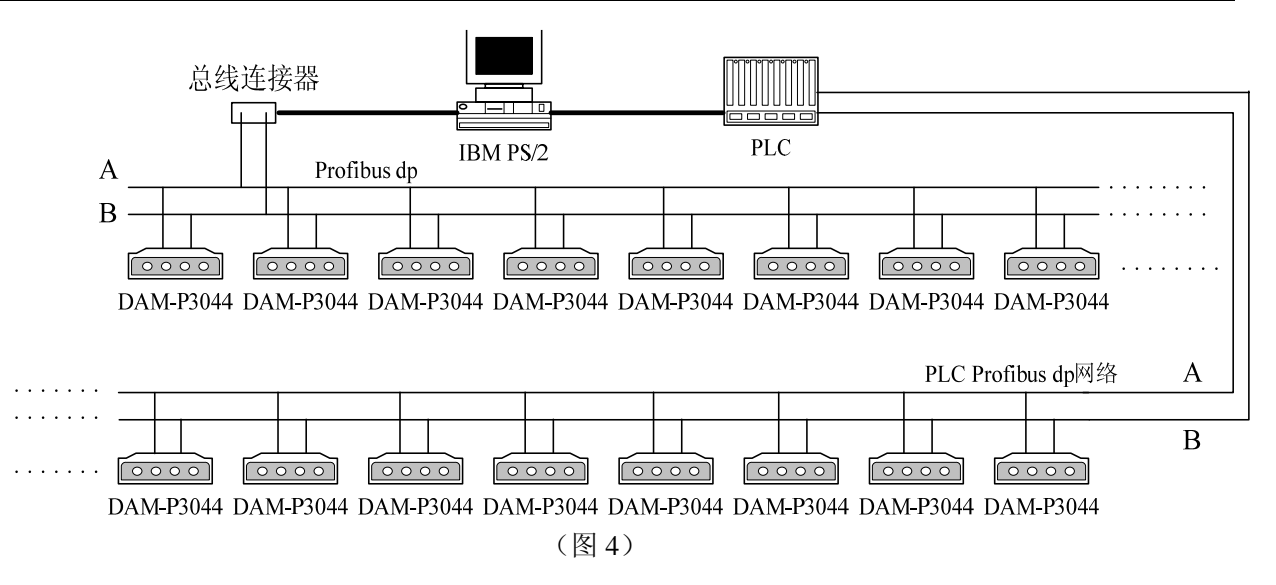

## 第四节、显示参数

本显示表占用 Profibus dp 网络的连续4个字节的远程输出寄存器 PQBxxxx 或者2个字的远程输出 PQWxxxx, 其中 xxxx 表示 Profibus dp 中寄存器数, 例如: 当 DAM-P3044 被组态为 3#DP 从站, 并被映射到 PLC 的寄存器 为 POB100~POB103, 则 POW100 为显示表的显示数据控制位, POW102 则为小数点, 特殊符号的控制位显示 值与远程寄存器驱动数据如表 2 所示(按16进制表示):

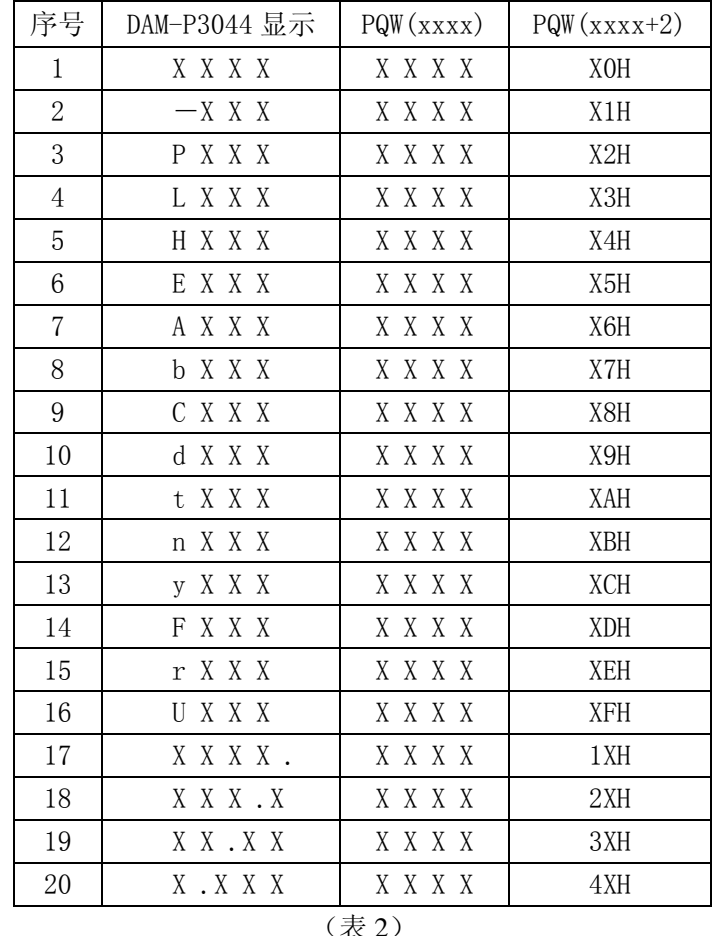

注: XXXX 表示十进制任何显示数据, xxxx 为远程输出寄存器地址数, H 为 16 进制表示符号。表中 PQW (XXXX+2) 数据控制显示格式, 00H 表示无格式控制, 由模块的设置决定, 控制格式由两位 16 进制数组合而 成, 例如: PQW (XXXX+2) 数据为 11H, 显示格式控制为"-XXX.", PQW (XXXX+2) 数据为 42H, 显示 格式控制为"P. XXX", PQW (XXXX+2) 数据为 30H, 显示格式控制为"XX. XX"。

## 第三章 产品应用注意事项及保修

### <span id="page-6-0"></span>第一节、注意事项

 在公司售出的产品包装中,用户将会找到这本说明书和 DAM-P3044 板,同时还有产品质保卡。产品质保卡 请用户务必妥善保存,当该产品出现问题需要维修时,请用户将产品质保卡同产品一起,寄回本公司,以便我们 能尽快的帮助用户解决问题。

在使用 DAM-P3044 板时,应注意 DAM-P3044 板正面的 IC 芯片不要用手去摸,防止芯片受到静电的危害。

## 第二节、保修

DAM-P3044 自出厂之日起,两年内凡用户遵守运输,贮存和使用规则,而质量低于产品标准者公司免费维 修。